# **Wstęp**

Modele wyrównywania wykładniczego oparte są koncepcji, iż na aktualną prognozę wpływ mają wszystkie poprzednie wartości szeregu czasowego, lecz wpływ ten jest coraz mniejszy dla danych coraz bardziej odległych w czasie.

Szczegółowe wzory modeli wyrównywania wykładniczego są dość skomplikowane i nie będą tutaj omawiane

W programie *STATISTICA* zaimplementowano 12 rodzajów modeli wyrównywania wykładniczego, które stanowią kombinacje modeli: **z trendem** i **bez trendu**, oraz **z wahaniami** i **bez wahań sezonowych**.

Poszczególne etapy prognozowania za pomocą modelu wykładniczego obejmują:

- 1) analizę graficzną zmienności szeregu czasowego i określenie rodzaju trendu (oraz wahań sezonowych);
- 2) poszukiwanie optymalnego modelu określonego typu "pasującego" najlepiej do danych wyznaczanie miary błędu dopasowania modelu do danych;
- 3) wyznaczanie wartości prognozy oraz ich wizualizację graficzną.

! W programie *STATISTICA* wyznacza się kilka rodzajów błędów dla modeli wyrównywania wykładniczego – są one opisane poniżej. Ponieważ różne rodzaje błędów mogą (choć nie muszą) sugerować wybór odmiennych modeli na naszych zajęciach będziemy opierać się na "ostatniej" mierze – **średnim bezwzględnym błędzie procentowym**.

- a) **Błąd średni** jest to średnia arytmetyczna wartości reszt (błędu), przy czym znaczenie tej miary jest ograniczone przez fakt, że dodatnie i ujemne wartości błędu znoszą się nawzajem.
- b) **Średni błąd bezwzględny** jest to dużo lepszy miernik dopasowania modelu, gdyż obliczany jest jako średnia wartości bezwzględnych reszt. Wartość średniego błędu bezwzględnego równa zero oznacza, że model jest idealnie dopasowany do danych.
- c) **Średni błąd kwadratowy** charakteryzuje się podobnymi własnościami jak średni błąd bezwzględny, ponadto jest bardziej wrażliwy na wartości odstające.
- d) **Średni błąd procentowy** błąd procentowy dla danego okresu czasowego wyliczany jest jako iloraz reszty (błędu) i wartości obserwowanej wyrażony w procentach. Średnia arytmetyczna procentowych błędów prognozy jest często bardziej przydatna niż błąd średni, gdyż pokazuje względne niedopasowanie modelu. Wspólna jest wada obu tych miar czyli znoszenie się nawzajem odchyleń o różnych znakach.
- e) **Średni bezwzględny błąd procentowy** najdoskonalsza ze wszystkich wymienionych charakterystyk, jest łatwo interpretowalna i kumuluje w sobie zalety wszystkich wyszczególnionych wcześniej miar.

# **Przykład 1 (Dane:** *Transport w Polsce 1990-2022***)**

# **UWAGA: Przed rozpoczęciem analizy proszę usunąć dane z 2020, 2021 i 2022 roku.**

Analizie będzie podlegać *Liczba pasażerów przewożonych koleją* – celem analizy będzie uzupełnienie prognoz stworzonych za pomocą modeli tendencji rozwojowych (por. zajęcia nr 3 i 4) wynikami modeli wyrównywania wykładniczego.

Wszystkie analizy będą prowadzone w module *SZEREGI CZASOWE*.

Za pomocą polecenia *Statystyka* **/** *Zaawansowane modele liniowe i nieliniowe* **/** *Szeregi czasowe* wywołujemy okno *Analizy szeregów czasowych*, gdzie wybieramy odpowiednią zmienną do analizy. Następnie spośród różnych metod prognozowania wybieramy *Wyrównywanie wykładnicze i prognozowanie*.

## **Wstępna analiza graficzna**

Przełączamy się do zakładki *Przegląd szeregu* gdzie istnieje możliwości tabelarycznej i graficznej prezentacji analizowanego szeregu czasowego. Aby wykres był czytelny, określamy sposób etykietowania obserwacji (*Oznacz punkty*) wybierając odpowiednią opcję – w naszym przypadku [*Oznacz punkty*] *nazwami przypadków*. Za pomocą przycisku *Kreśl* wywołujemy wykres zmienności liczby pasażerów przewożonych koleją. Pobieżna analiza wzrokowa każe stwierdzić, iż badane zjawisko na pewno podlega wyraźnym trendom, jak również, że nie występuje w nim efekt sezonowości (o który zresztą raczej trudno przy danych rocznych).

### **Dobór parametrów modelu z trendem liniowym**

Przełączamy się do zakładki *Więcej* i wybieramy *Model z trendem liniowym (Holta)* – modele tego typu są opisane przez dwa parametry: *alfa i gamma*.

Ustalamy też zakres prognozy na *Prognozuj 3 obserwacje* (będą to lata 2020-2022).

! Następnie **ODZNACZAMY** domyślnie zaznaczoną opcję **W** Dodaj prognozy i błędy do obszaru rob. *dzieki czemu unikniemy* problemu z wyborem zmiennej przy wyznaczaniu kolejnych modeli.

Aby dobrać parametry najlepiej opisujące rozważane dane postępujemy w następujący sposób:

1) W zakładce *POSZUKIWANIE SIECIOWE* naciskamy przycisk *Wykonaj poszukiwanie sieciowe* (program bada pewne kombinacje parametrów modelu:  $\alpha$  i  $\gamma$ . Szukamy takiej kombinacji parametrów, które minimalizują **Średni bezwzględny** *błąd procentowy* (dla tego modelu powinna to być kombinacja: *alfa* **= 0,9 i** *gamma* **= 0,8)**.

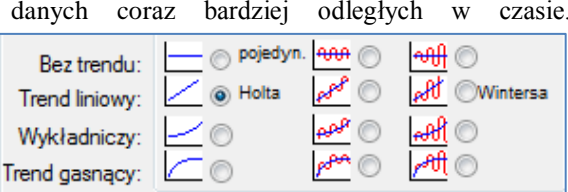

# *Prognozowanie i symulacje* **(lab. 9) Wyrównywanie wykładnicze**

**UWAGA! Wartości parametrów** *alfa* **i** *gamma* **(lub innych specyficznych dla danego modelu) mogą być dla kolejnych modeli zupełnie inne – każdorazowo wykonujemy od początku** *Poszukiwanie sieciowe***.**

- 2) Znalezione za pomocą poszukiwania sieciowego parametry, które są wyliczone z dokładnością do 0,1, wprowadzamy jako *Wstępne wartości parametrów* w zakładce *AUTOMATYCZNE POSZUKIWANIE*. Ustawiamy *Wskaźnik braku dopasowania* na *Średni bezwzględny błąd procentowy* i wykonujemy *Estymację automatyczną*.
- 3) W skoroszycie wyników pojawiają się wyniki analizy w postaci: **dwóch nowych arkuszy i wykresu**. W arkuszach znaleźć można wartość prognozy i ostateczne miary błędów zaś na wykresie wizualizację oryginalnych wartości i prognoz. Odpowiednie wyniki dla modelu liniowego proszę umieścić w tabeli poniżej – część wyników już wpisano dla sprawdzenia poprawności obliczeń.

Proszę w analogiczny sposób, uzyskać prognozy (wraz z miarą błędu) dla *wyrównywania wykładniczego z trendem wykładniczym* i *gasnącym*. Wznawiamy w tym celu analizę (Ctrl + R) i jeżeli jest to kontynuacja wcześniejszych obliczeń wystarczy, że zmienimy w zakładce *Więcej* rodzaj modelu i powtórzymy czynności z p. 1-3. Pozostałe ustawienia powinny być zapamiętane. Za każdym razem trzeba od początku powtarzać proces *sieciowego* i *automatycznego poszukiwania parametrów*. Wyniki proszę zamieścić w poniższej tabeli.

Tab. 1. Prognozy wykonane za pomocą modeli wyrównywania wykładniczego z trendem dla liczby przewozów pasażerskich koleją w latach 2020-2022

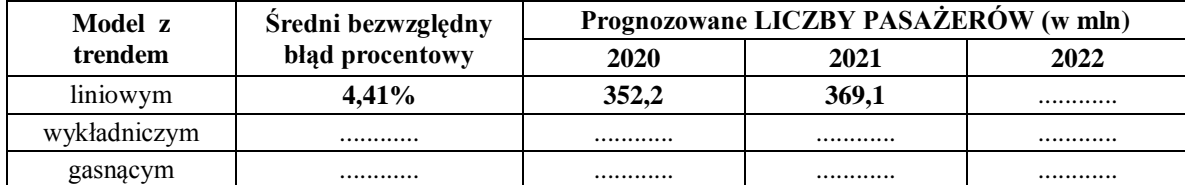

Na podstawie poziomu błędu proszę wskazać, która prognoza powinna zostać uznana za najlepszą (ze statystycznego punktu widzenia): ............................................................................................................................................................

.............................................................................................................................................................................. *Proszę znaleźć faktyczną wielkość (Y) przewozów koleją w latach 2020-22 (utk.gov.pl/pl/raporty-i-analizy/analizy-i-monitoring) i porównać z wyznaczoną prognozą (YP).*

*Proszę wyznaczyć błąd procentowy prognozy za pomocą wzoru: Błąd procentowy = (Y-YP)/Y\*100%*

#### **Przykład 2 (Dane:** *Wypadki w Polsce od 1998 roku (M)***)**

Stosując sześć rodzajów modeli wyrównywania wykładniczego z różnymi rodzajami trendów i wahaniami sezonowymi, proszę dokonać prognoz *Liczby wypadków* **na wszystkie miesiące do końca 2024 roku**.

Ponieważ będziemy prognozować 24 wartości (3 lata × 12 miesięcy), dobrze byłoby, aby były one opisane w arkuszu wyników. W tym celu w arkuszu danych dodajemy (na końcu) 24 przypadki i wypełniamy je wartościami zmiennej *Data*, przeciągając dwie ostatnie obserwacje. W zakładce *Przegląd szeregu* nie zapominamy o ustaleniu etykietowania przypadków za pomocą zmiennej *Data*. Dalej postępujemy dokładnie według punktów opisanych w przykładzie 1. Na podstawie uzyskanych wyników proszę uzupełnić poniższą tabelę.

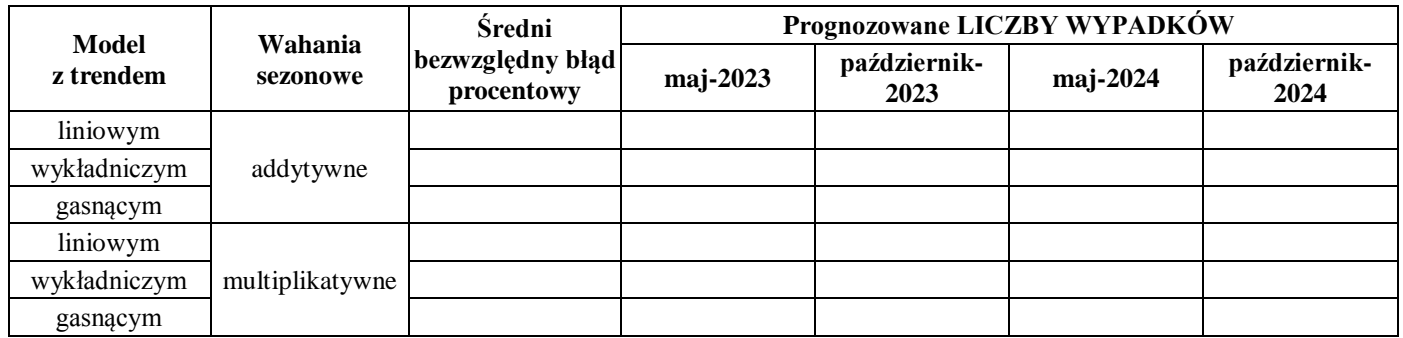

Na podstawie poziomu błędu proszę wskazać, która prognoza powinna zostać uznana za najlepszą (ze statystycznego punktu widzenia): ............................................................................................................................................................

**Na stronie<https://statystyka.policja.pl/st/ruch-drogowy/76562,Wypadki-drogowe-raporty-roczne.html> znajduje się raport o wypadkach za 2023 r. Proszę znaleźć liczbę wypadków w maju i październiku 2023 r. i porównać ją z prognozami. Który model dał prognozy najbliższe faktycznym wartościom?**

**CIEKAWOSTKA:** *Modele wyrównywania wykładniczego są uważane za jedne z najskuteczniejszych narzędzi prognozowania zjawisk ekonomicznych (i nie tylko). Warto wiedzieć, że idea wyrównywania wykładniczego powstała podczas II wojny światowej, a metodę tę wykorzystywała amerykańska marynarka wojenna w "Bitwie o Atlantyk" do prognozowania położenia niemieckich okrętów podwodnych podczas ścigania ich przez niszczyciele.*

!

!